#### **Tips and Troubleshooting**

#### *Problem: Player repeats same tracks or all tracks.*

- •Repeat play is turned on. Use the Menu to change the repeat setting.
- *Problem: Audio distorted at high volume.*
- •Select another DSP setting.
- •Turn down the volume.

#### *Problem: The audio tracks on my Lyra keep skipping or popping.*

• For Windows 98SE, Me, 2000 users, the contents of the Lyra Jukebox haven't been profiled (sorted) since the last file transfer. Select the *Profile Device Contents...* menu item from the Lyra Jukebox profiler system tray application on your PC to profile (sort) the contents of the device. The icon in the system tray looks like this gra-

- • You'll need to re-record the audio track – make sure you close all other applications on your PC when you record.
- •Try recording with Error Correction setting turned on.

#### *Problem: Player turns itself off.*

• Your Lyra Jukebox turns itself off if you leave it in navigation mode for the duration specified in PowerSave or SleepTimer.

#### *Problem: Songs aren't listed in any of the sort modes (Artist, Album, etc.).*

You may also select the *profiling option on the device found in the setting menu.*

#### *Problem: Lyra Jukebox does not respond to key presses.*

- • If your Lyra Jukebox stops responding to key presses, you can reset it by pressing **ON/OFF/ STOP** for 10 seconds. Most of your settings will be preserved; only the settings that you have changed after your last power off will be lost.
- • This unit may temporarily cease to function if subjected to electrostatic disturbance. To resume normal operation, it may be necessary to cycle the power off and back on or you can reset it by pressing **ON/OFF/STOP** for 10 seconds.

#### *Problem: Cannot turn on unit even when the power adapter is connected.*

• Battery is deeply discharged / empty. Charge the unit with the external charger for at least 3 hours before powering up.

#### *Problem: Player cannot play WMA songs.*

• If this is a secured music, it requires Windows XP, SP1 or higher (SP = Service Pack), and Windows Media Player 10 to transfer it into the device, drag and drop method WILL NOT work.

### **Welcome to Lyra**

- The Lyra Jukebox works with your computer to let you play your favorite music files encoded with the popular mp3 or WMA audio format.
- You can download mp3 encoded music files from several internet sites to your computer hard drive or record from your favorite CD using the software supplied.
- Some of the internet sites you may want to explore are: www.musicmatch.com .
- www.mp3.com www.emusic.com

# **Computer System Requirements**

- 1. From the System Tray, left click on the  $\lesssim$  icon and select *Unplug or eject hardware*. The *Unplug or Eject Hardware* screen appears. Select the drive corresponding to your Lyra Personal player and click *Stop*.
- 2. The *Stop a Hardware device* screen appears. Select the device to be stopped again for confirmation and click *OK*.

You can also stop your Lyra Jukebox by right clicking on the icon from the system tray and selecting the drive corresponding to your player.

- (SP = Service Pack)
- •
- •
- •
- •
- •
- •
- •Sound card
- •
- Pentium III 500MHz or higher recommended, running Windows ®98SE, Me, 2000 or XP SP1
	- Macintosh iMac G3 or higher, running Mac OS X version 10.2 or higher
	- Internet Explorer 4.0 or higher
	- Internet access, broadband recommended
	- 100MB free hard disk space for the software
	- 64MB RAM (128MB recommended)
	- CD-ROM drive capable of digital audio extraction
	- USB port (2.0 recommended)
		-
	- 16-bit color video card
- Windows XP only, SP1 or higher (SP = Service Pack)
- Windows Media Player 10.0 or higher

# **Secure Music Download Requirements**

- •
- •

# **Important Battery Information**

*Note: Charge the unit for at least 3 hours before using after long periods of not using the*

*product.*

• The battery used in this device may present a risk of fire or chemical burn if mistreated. Do not separately recharge, disassemble, heat above 100C (212F), or incinerate.

# **THOMSON** LYR<sub>2</sub> Jukebox **PDP2814 Quick Start Guide**

### **• Battery replacement should only be made by a trained technician. Refer to Limited Warranty in the User's Guide for details.**

• Do not attempt to open the unit. No user servicable parts inside.

- 
- personal injury.
- 
- To reduce risk of injury, use only rechargeable batteries recommended by the
- manufacturer for this product. Other types of batteries may burst causing damage and
- Keep the unit away from children. Do not disassemble or incinerate.
- Use only the specified chargers which were packaged with the product. Use of another charger may present a risk of fire or explosion.

# **Profile (Windows 98SE, Me, 2000)**

New files that are transferred to your Lyra Jukebox using Windows Explorer (drag and drop) will not appear in the Navigation Menus (except in FOLDER menu) until you profile the contents. If MusicMatch Jukebox was used to transfer files, profiling will be done automatically.

- 1. Connect your Lyra Jukebox to the computer using the provided USB cable if it is not already connected.
- 2. Right click on the Lyra icon  $\overline{w}$  in the System tray (bottom right hand corner of the computer screen.
- 3. Select the *Profile Device Content...* item to start the profiling and sorting contents.
- 4. Click *Done* when profiling is complete.

*Caution: Make sure all data are transferred to the Lyra Jukebox before unplugging the USB cable.*

*Note: For Windows XP users, you need to use the profiling option provided on the device. For MTP / MSC details, please refer to the instruction book.*

# **Disconnecting Your Lyra from the Computer (Windows 98SE, Me, 2000)**

*Note: Before disconnecting the USB cable from the computer or the Lyra Jukebox, be sure the "Safe to unplug" message is displayed.*

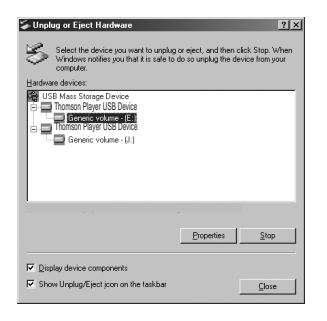

 $\bigcirc$ 

*IMPORTANT NOTE: To reduce the risk of fire or electric shock, do not expose this product or AC charger to rain or moisture.*

### **Important Safety Information**

Be sure to read all the safety information before you begin to use this product.

This symbol indicates "dangerous voltage" inside the product that presents a risk of electric shock or personal injury.

To reduce the risk of electric shock, do not remove cover (or back). No user serviceable parts inside. Refer servicing to qualified service personnel.

This symbol indicates important instructions accompanying the product.

**CAUTION** ÆA. RISK OF ELECTRIC SHOCK. DO NOT OPEN. **ATTENTION**

RISQUE DE CHOC ELECTRIQUE. ÆN NE PAS OUVRIR.

The battery should only be repaired or replaced by a qualified technician.

#### **Sound Pressure Control**

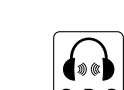

Articles L44.5 and 44.6 of the Code on Public Health modified by Article 2 of the Law dated May 28th 1996 impose a maximum acoustic output of 100 decibels. The headphone provided (code 5603 5150) and your player do abide by the legislation in force.

Prolonged listening in full power may irreversibly damage the user's hearing.

# C HELPLINE THOMSON

Votre Contact THOMSON: 0 826 820 456 (pour la France 0,15 € / mn)

Ihr Kontakt zu THOMSON: 0180 1000 390, ab 16.10.2000. (für Deutschland, Kosten zum Ortstarif)

You can contact THOMSON by dialling: 0871 712 1312 (For Great-Britain, all calls will be charged 0,10£ / mn)

Para contactar con THOMSON marque: 901 900 410, a partir del 16.10.2000 (las llamadas serán cargadas al precio de la tarifa local)

> Il vostro contatto THOMSON: 8488 10 168, dal 16.10.2000 (tariffa chiamata urbana) www.thomson-europe.com

**THOMSON 46, quai Alphonse Le Gallo 92648 Boulogne Cedex FRANCE 5610162A (EN) www.thomson.net**

 $\circledcirc$ 

This Lyra Quick Start just gives you the basics. For more information, go to the User's Guide stored in the installer CD, or you can find it **www.thomson-lyra.com**. To make sure your Lyra Jukebox includes the lastest features and performance improvements, visit the website as well.

*Note: The User's Guide is in the Adobe Acrobat PDF format. If you don't have the Adobe Acrobat Reader on your computer, download it for free at www.adobe.com.*

Go to www.thomson-lyra.com for FAQ information and software updates. Information included on the CD ROM is also available on the website.

**If you are using Windows Media Player 10.0 and are experiencing difficulties, please refer to http://www.microsoft.com/windows/windowsmedia/mp10 for assistance.**

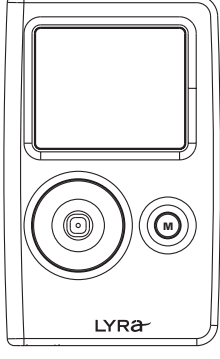

## **General Controls**

# **Install software in your computer**

The Music Management CD that came with your Lyra Jukebox contains all of the necessary software components you need to make your Lyra Jukebox work properly.

- 1. Place the Music Management CD that came with your Lyra Jukebox into your computer (the startup screen appears).
	- If the setup screen doesn't appear, double click *My Computer*, double click your CD-ROM drive icon, and double click *Install* to run installer.
- 2. Follow the on-screen instructions to complete the installation.
- 3. Refer to the user manual stored on the CD for further information.

# **Transfer files to your Lyra Jukebox**

Files in mp3 and WMA audio format are currently supported for playback on the Lyra Jukebox. For more information about transferring files, go to the Lyra User's Guide.

*Note: You can tranfer files either via Windows Media Player 10 or MusicMatch Jukebox. Refer to your Lyra User's Guide for details.*

◈

*NOTE: As with any portable device that has a hard drive, you must back up the drive. RCA and Thomson are not responsible for lost data.*

# **Front View**

 $\bigcirc$ 

**1. LCD (Liquid Crystal Display) -** This is where the Lyra's user interface appears (go to the user manual for an explanation of the items that appear on the LCD during playback).

# **Navigation Controls**

**2. CONTROL** - For navigation control and various functions in different modes.

Audio navigation mode

**Control joystick -** Press once to play the highlighted item; or press and hold to select the item into My Selections.

LEFT - go back one level.

RIGHT - go in one level.

UP - scroll up one item, press and hold for continuous scroll.

DOWN - scroll down one item, press and hold for continuous scroll.

**Control ring -** Rotate clockwise to scroll down, rotate counterclockwise to scroll up.

#### Audio playback mode

**Control joystick -** Press once to pause the selected item; or press and hold to select the item into My Selections playlist.

LEFT - Press to skip to the previous song, press and hold to search backward.

- **5. Headphones jack (**  $\Omega$  **)** Insert the headphones plug here.
- **6. HOLD**  Slide to activate or deactivate key lock.

RIGHT - Press to skip to the next song, press and hold to search forward.

UP - Go to previous set of songs\* (when the shuffle mode is not selected).

DOWN - Go to next set of songs\* (when the shuffle mode is not selected).

**Control ring -** Rotate clockwise to increase volume, rotate counterclockwise to decrease volume.

\* Set of songs include Artist, Album, Genres, Years, Lyra DJ, Playlists.

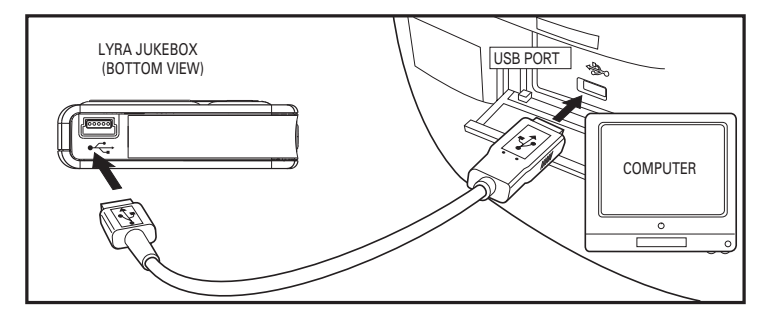

*Note: Player firmware updates are available at http://www.thomsom-lyra.com*

Whenever your Lyra is connected to a PC, it will be charged automatically. To charge the unit faster, please turn off the unit after connected to a PC. The display will show "Charging..."

*Note: It is recommended to uninstall any previous installations of the MusicMatch Jukebox software before proceeding. After the uninstall process has been completed, delete the C:\Program Files\MusicMatch folder from Windows and where C:\Program Files is the path where the software was installed.*

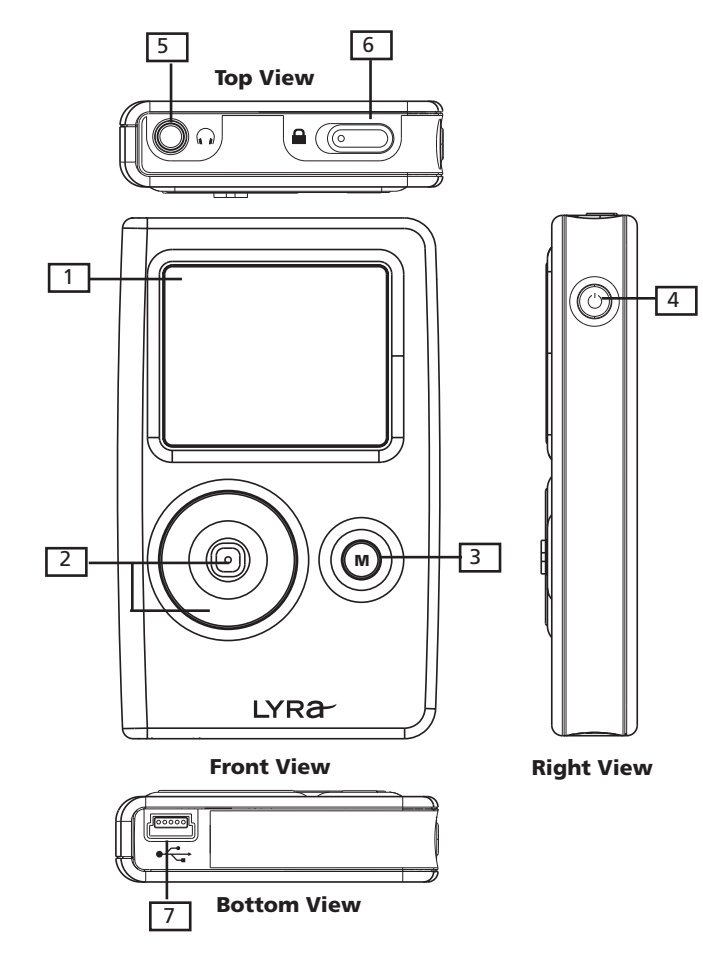

#### Photo navigation mode

**Control joystick -** Press once to view the selected item, if the item selected is a folder, the slide show will start. LEFT - Go back one level.

RIGHT - Go in one level.

UP - Scroll up one item, press and hold to scroll continuously.

DOWN - Scroll down one item, press and hold to scroll continuously.

**Control ring -** Rotate clockwise to scroll down, rotate counterclockwise to scroll up.

#### Photo viewing mode

**Control joystick -** Press once to return to navigation menu. In slide show, press to pause or resume playback.

LEFT - Skip to the previous item.

RIGHT - Skip to the next item.

**Control ring -** Rotate clockwise to scroll down, rotate counterclockwise to scroll up.

**3. M (Menu)** - View the settings menu, press continuously to cycle between previous menu and settings menu during playback.

# **Right View**

**4. ON / OFF / STOP** - When the power is off, press to turn on the unit; when the unit is in stop mode, press and hold to turn the power off. When playing music or viewing photo, press to stop playback. Press and hold for longer than 10 seconds will reset the device.

# **Top View**

# **Bottom View**

**7. USB port (to computer) -** Attach the small end (Type mini-B) of the mini-USB cable here. Attach the large end (Type A) to your computer. The unit will enter USB mode automatically, and you can transfer files to and from the computer.

The Lyra Jukebox will get power from the USB port when connected, the power draw from the USB port will only be enough to support data transfer.

**USB port (to power supply)** - Plug in the AC power adapter here, the battery inside the Lyra Jukebox automatically starts charging.

## **Install the USB Driver (Windows 98SE Only)**

For Windows 98SE systems, you need to install the USB drivers before your computer can recognize your Lyra Jukebox. The USB drivers are automatically installed from the Music Management CD that comes with your Lyra Jukebox. After the USB drivers are installed, the installer may ask you to reboot the computer.

## **Connecting Lyra to the Computer**

Attach the small end (Type mini-B) of the mini-USB cable here. Attach the large end (Type A) to your computer. The unit will enter USB mode automatically, and you can transfer files to and

from the computer.

# **Charging your Lyra Jukebox**

Free Manuals Download Website [http://myh66.com](http://myh66.com/) [http://usermanuals.us](http://usermanuals.us/) [http://www.somanuals.com](http://www.somanuals.com/) [http://www.4manuals.cc](http://www.4manuals.cc/) [http://www.manual-lib.com](http://www.manual-lib.com/) [http://www.404manual.com](http://www.404manual.com/) [http://www.luxmanual.com](http://www.luxmanual.com/) [http://aubethermostatmanual.com](http://aubethermostatmanual.com/) Golf course search by state [http://golfingnear.com](http://www.golfingnear.com/)

Email search by domain

[http://emailbydomain.com](http://emailbydomain.com/) Auto manuals search

[http://auto.somanuals.com](http://auto.somanuals.com/) TV manuals search

[http://tv.somanuals.com](http://tv.somanuals.com/)